### **Summer School Registration – New Account Setup**

**Click on this Summer School Link:<https://reg133.imperisoft.com/kaukauna/search/registration.aspx>**

## **1. To create a new account, you will need to click "***Start Here***" on the upper right corner of the screen.**

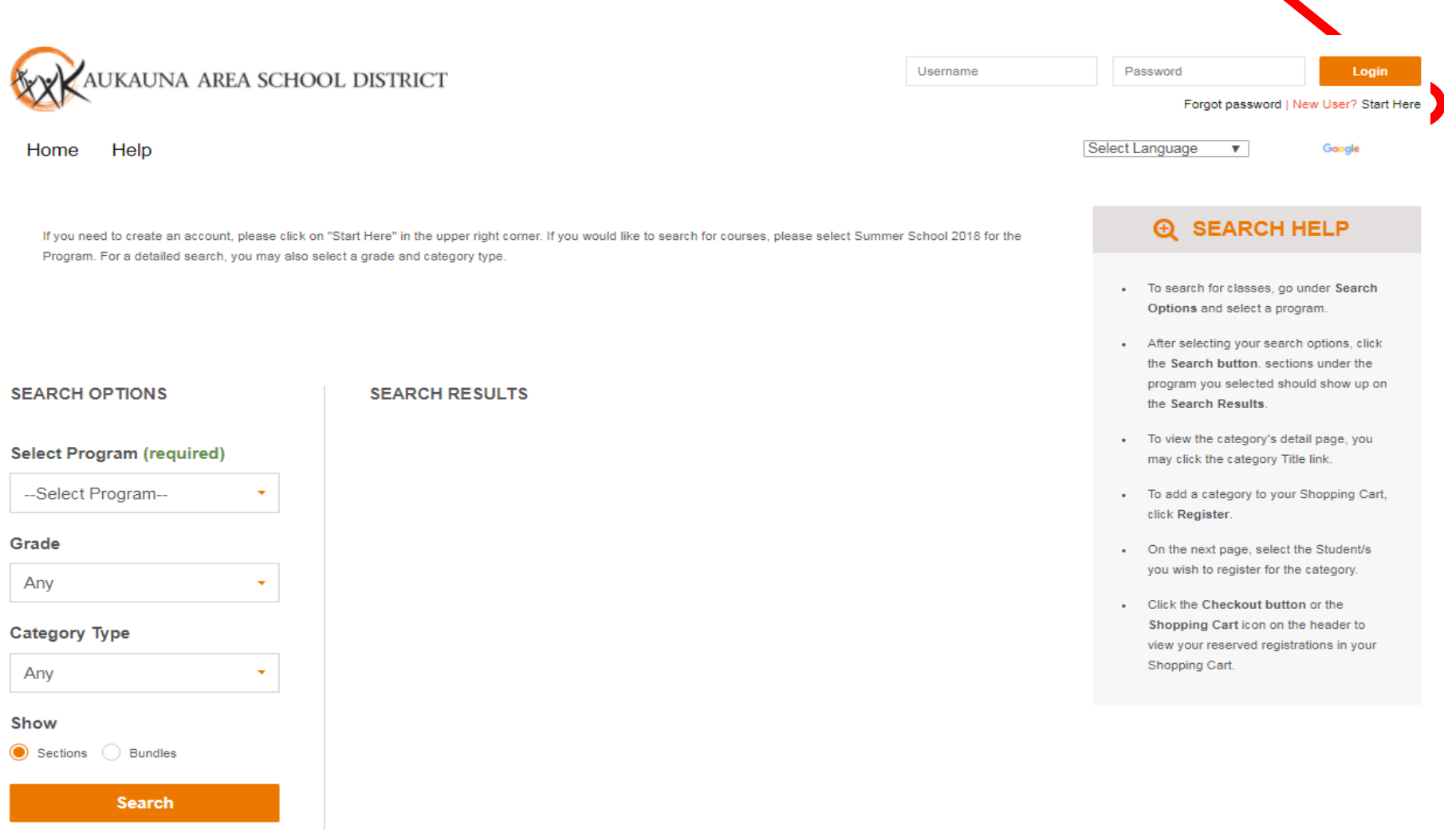

### **2. Agree to the Terms and Conditions, enter your Personal Information, Primary Address and Emergency Contact Information. Then Click "Submit"**

#### **I GRANT PERMISSION FOR THE FOLLOWING:**

Sharing of my child's medical information with summer school staff, bus drivers and emergency transport if needed. Sharing of my child's photo may be used to promote summer school activities. (If you do not give consent, please contact Erin Kape at 920-766-6100 ext, 2002 or kapee@kaukaunasd.org.)

#### **I UNDERSTAND:**

The registration window closes on May 18 at 12:00 pm.

When a class is full it will be closed. There will be no waiting lists.

Students are eligible to register for courses based on their next year grade level.

Refunds will be issued until Friday, May 18. After the closing of the window on May 18, no fees will be refunded.

There will be no supervision available for students not in classes.

Non-emergency medication will not be distributed to students during summer school, with the exception of select over-the-counter medication that you can give consent in the child set up portion of the registration.

If your child has relevant health issues/concerns please be sure to provide that information in the 'Health Information' section of your registration.

No changes to busing may be requested after the Summer School registration date is closed. Please note that regardless of grade level, ALL students will be scheduled at a designated bus stop.

Required fields are denoted by \*

**Agreed to Terms and Conditions set above** 

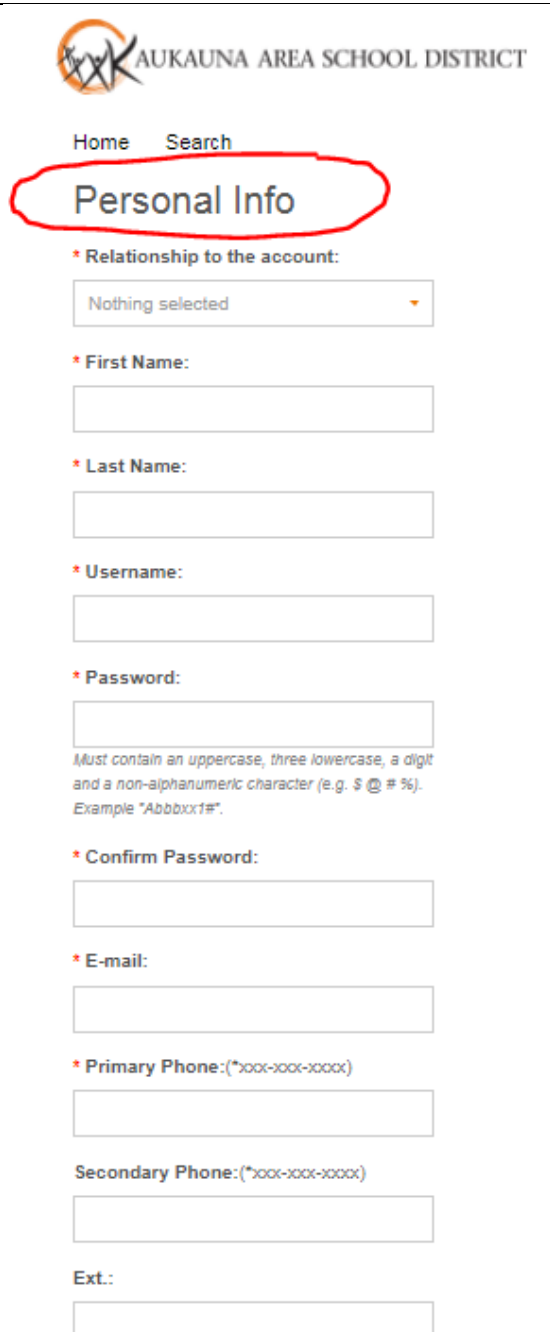

Home

\* State

Address<sup>®</sup>

**Address** 

\* City

\* Zip

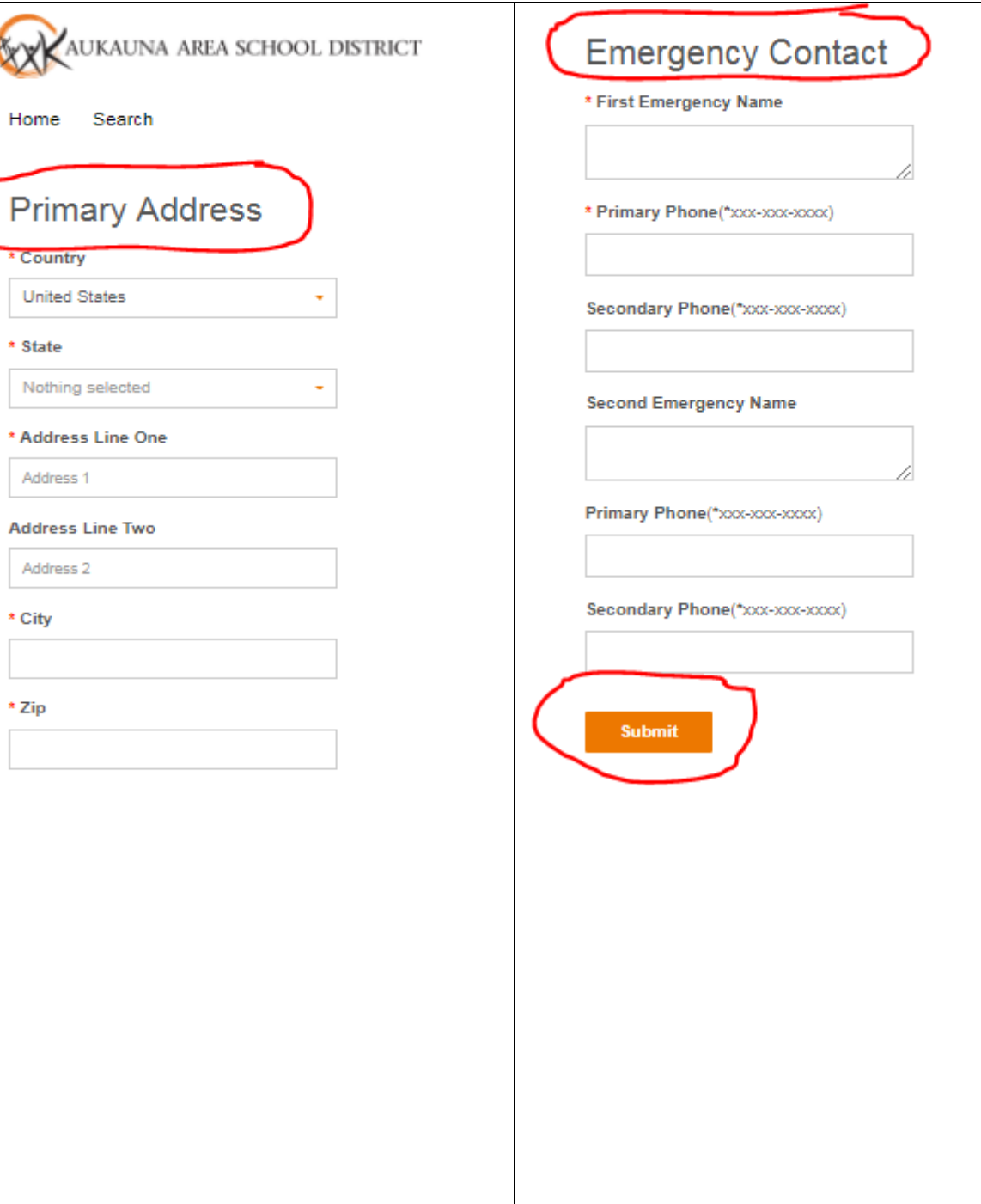

3. **Click on "CONTINUE REGISTRATION"** to add your child(ren)

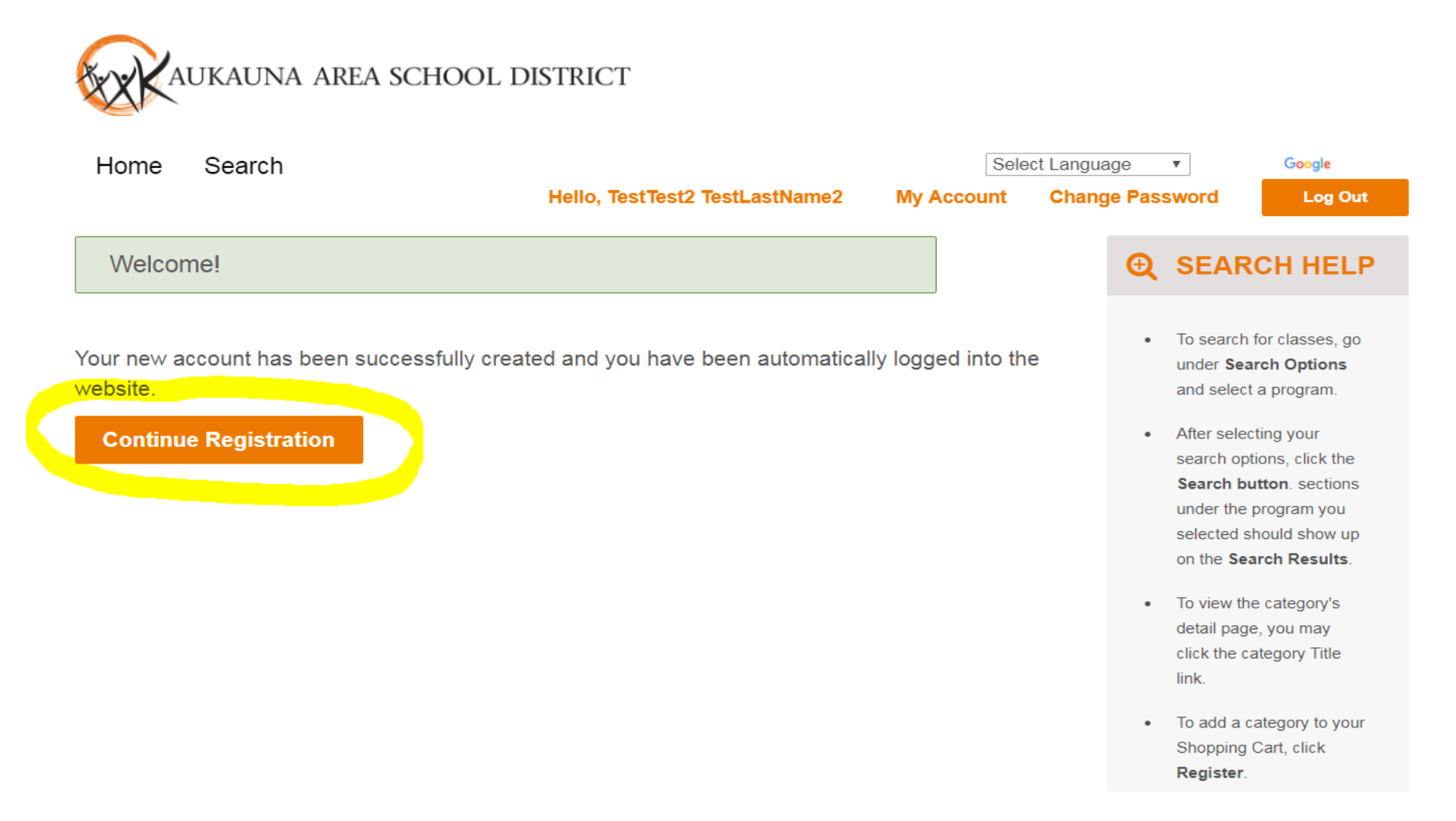

 **4. Under "View Sections for" choose "Add New Child"**

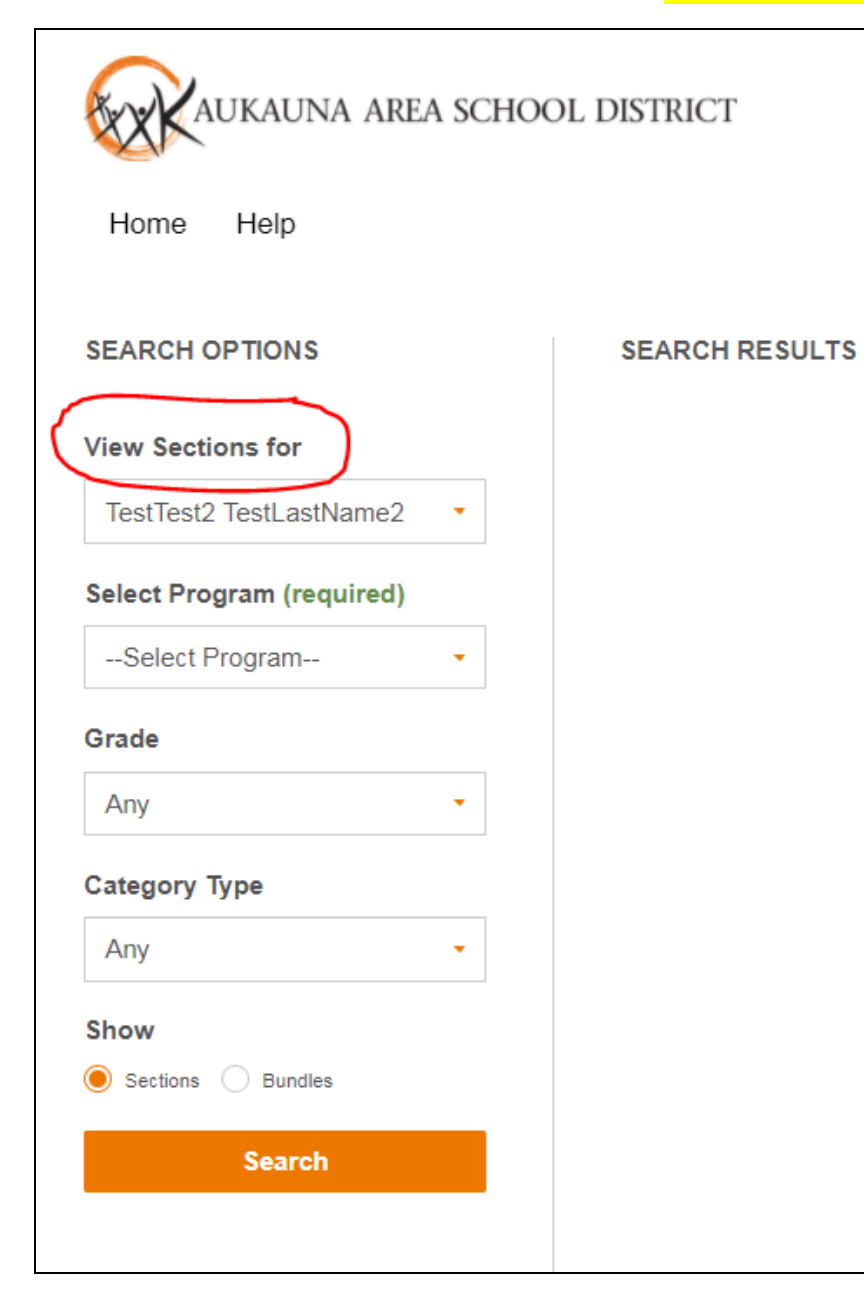

5. For each child, enter their information in the form, then click "Save"

÷

31,

 $\mathbf{v}$ 

# **Personal Information**

#### \* Relationship to the account

Nothing selected

#### \* First Name

\* Middle Initial

\* Last Name

\* Date of Birth(\*MM/DD/YYYY)

#### \* Gender

Nothing selected

# **School Information**

\* Resident District(\*District where the student lives)

Nothing selected

\* Attending District(\*) student goes to school

Nothing selected

Private school or oth

\* Grade entering in th

Nothing selected

\* Open Enrolled?

Nothing selected

#### \* Has IEP?

Nothing selected

# **Health Information**

### \* Health Concern?

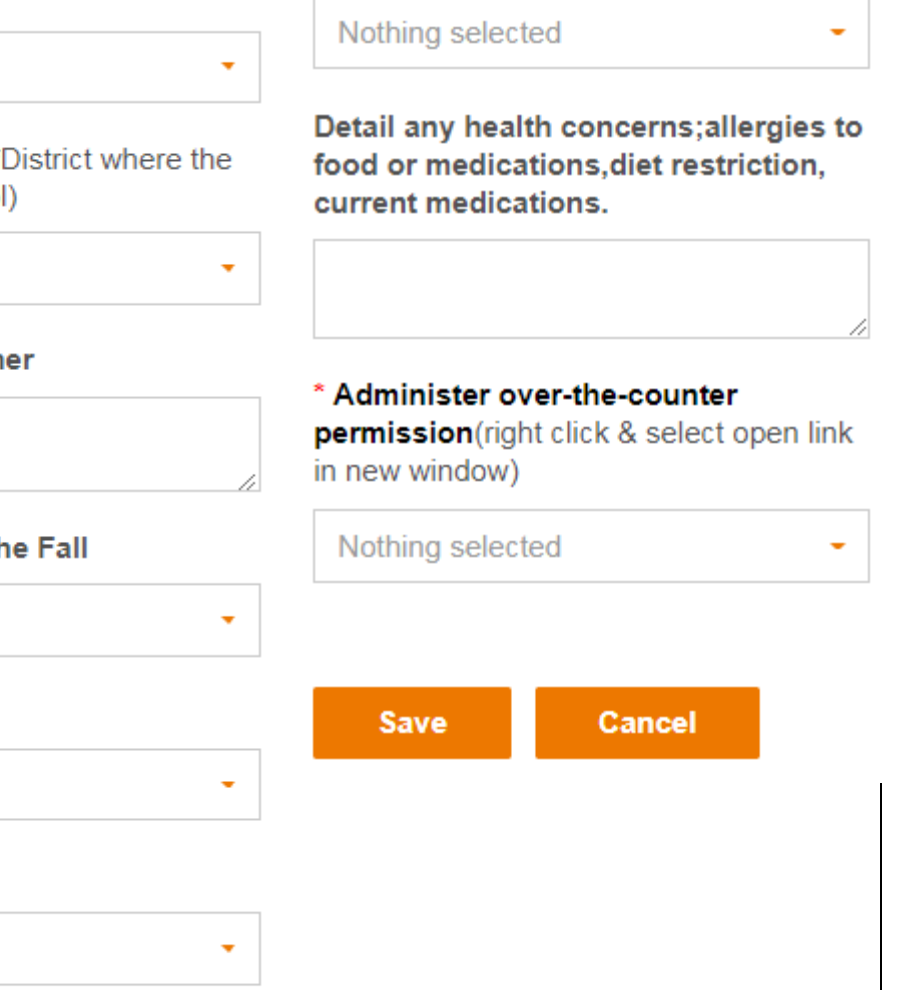

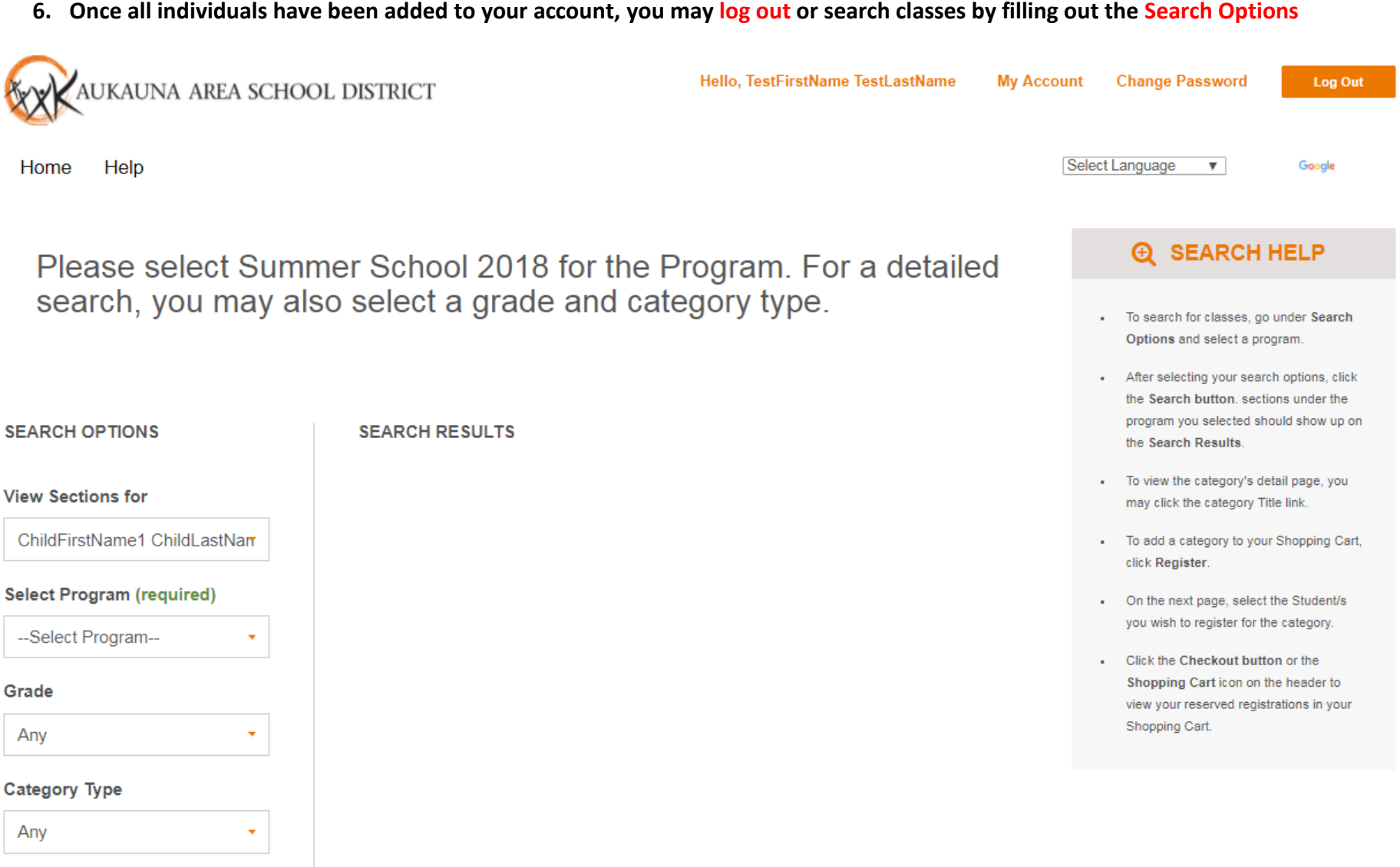